# **2.1** 變數

「變數」顧名思義,是一個隨時可能改變內容的容器名稱,就像家中的收藏箱 可以放入各種不同的東西。

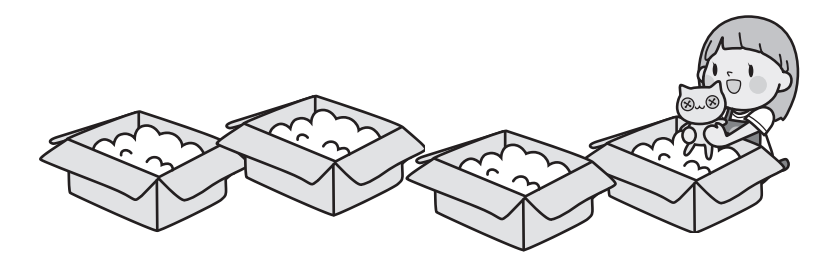

## **2.1.1** 認識變數

應用程式執行時必須先儲存許多資料等待進一步處理,例如在英文單字教學應 用程式中,許多英文單字必須先儲存在電腦內,等到要使用時再將其取出。那 麼電腦將這些資料儲存在哪裡呢?事實上,電腦是將資料儲存於「記憶體」中, 等到需要使用特定資料時,就到記憶體中將該資料取出。

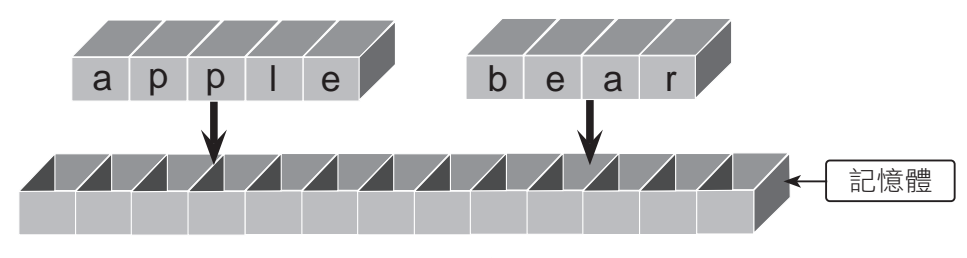

<sup>▲</sup> 資料儲存於記憶體

常資料儲存於記憶體時,電腦會記住該記憶體的位置,以便要使用時才可以取 出。但電腦的地址是一個複雜且隨機的數字,例如「65438790」,程式設計 者怎麼可能會記得此地址呢?更何況有很多地址要記憶。解決的方法是給予這 些地址一個有意義的名稱,取代無意義的數字地址,就可輕鬆取得電腦中的資 料了!這些取代數字地址的名稱就是「變數」。

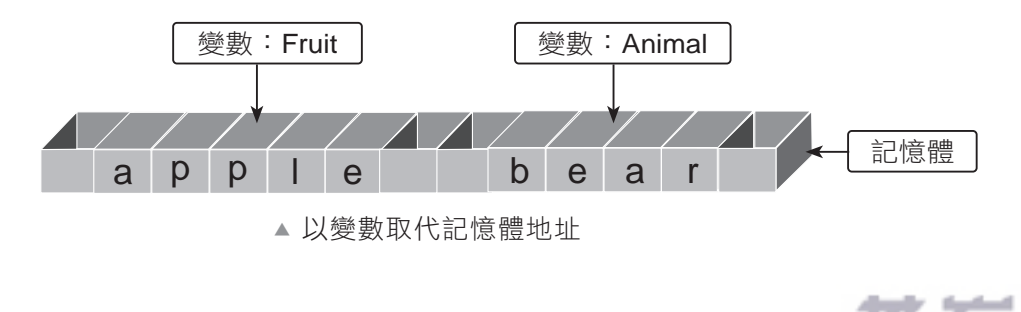

### 變數與運算式 02

www.gotop.com.tw

#### **2.1.2** 建立變數

當建立一個變數時,應用程式就會配置一塊記憶體給此變數使用,並以變數名 稱做為辨識此塊記憶體的標誌,設計者就可在程式中將各種值存入該變數中。

#### 新增變數

Python 變數不需宣告就可以使用,語法為:

變數名稱 = 變數值

例如建立變數 score 的值為 80:

 $score = 80$ 

使用變數時不必指定資料型態,Python 會根據變數值設定資料型態。例如上 述 score 變數,系統會設定其資料型態為整數 (int)。又如:

fruit = " 香蕉 " #fruit 的資料型態為字串

如果多個變數具有相同變數值,可以一起指定變數值,例如變數 a、b、c 的值 皆為 20,其宣告方式為:

 $a = b = c = 20$ 

也可以在同一列中指定多個變數,「變數」之間以「,」分隔,「值」之間也以 「,」分隔。例如變數 age 的值為 18,name 的值為「林大山」:

age, name = 18, " 林大山 "

#### 刪除變數

如果變數不再使用,可以將變數刪除以節省記憶體。刪除變數的語法為:

del 變數名稱

例如刪除變數 score:

del score

2-2 2-3

## 變數與運算式 02

www.gotop.com.tw

### **2.1.4** 註解

註解的用途是做為程式的說明。程式撰寫者當然了解自己程式碼的流程,但是 其他使用者要理解是式在做些什麼事就比較困難,因此加入註解可幫助其他使 用者了解程式。即使是程式撰寫者,在年代久遠後也常忘了當初撰寫程式的流 程,註解可以讓程式撰寫者快速回憶程式的用途。

#### 單行註解

Python 可在程式碼中加入「#」做為單行註解,使用方式有兩種: 第一種是位 於程式列起始處,該行程式都不會執行,例如:

#### **#fruit** 變數為最喜歡吃的水果名稱

fruit = " 香蕉 "

此種方式註解就佔了一行程式,會讓程式看起來變得較龐大。第二種是位於程 式列後方,「#」號後的程式碼不執行,例如:

fruit = " 香蕉 " **#fruit** 變數為最喜歡吃的水果名稱

#### 多行註解

如果有連續多行程式需要註解,為每行程式都加上「#」符號非常麻煩,所以 可以在註解的區塊前後加入三個單引號 (''') 或三個雙引號 (""") 作為多行註解。 許多程式設計者會使用多行註解來說明程式用途、作者等,例如:

"""

本程式可計算使用者 BMI 值提供使用者參考。 使用者輸入身高及體重後會顯示 BMI 值。 設計者:文淵閣工作室

"""

2-4 2-5

註解是為了讓觀看程式碼的人能夠快速了解程式碼的目的、功能及使用方式, 同時也幫助自己記錄程式發展的過程,因此建議在撰寫程式時盡可能為程式碼 加上註解,養成撰寫程式的好習慣。

**Python** 零基礎入門班

# **3.1 Python** 程式碼縮排

程式語言以縮排方式表示是一組相同的程式區塊。

大部分語言如 C、Java 等,都是以一對大括號「{}」來表示程式區塊,例如:

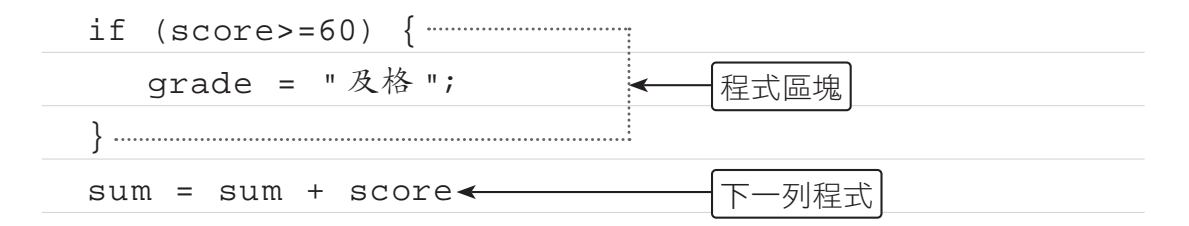

# **3.1.1 Python** 程式碼縮排格式

Python 語言以冒號「:」及縮排來表示程式區塊,縮排建議使用 4 個空白鍵, 例如:

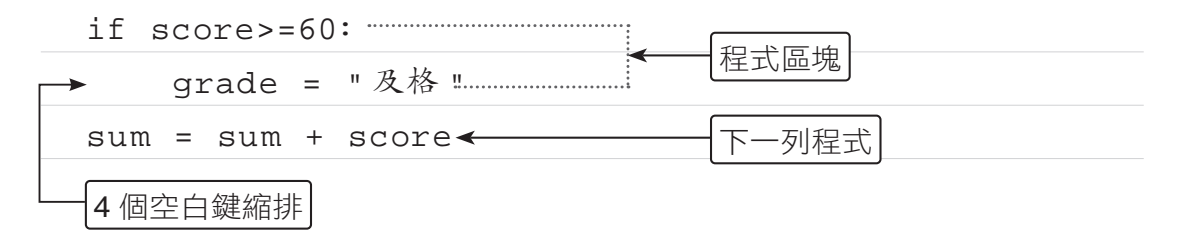

在 Python 中建議的縮排方式是用 4 個空白鍵,但許多人卻習慣使用 Tab 鍵, 在不同的編輯器讀取時可能就會產生不一樣的效果。

## **3.1.2** 絕對不要混用 **Tab** 鍵和空白鍵

其實只要以相同的 Tab 鍵或相同字元的空白鍵整齊排列, 即可達到同一程式區 塊程式碼縮排的效果,但同一個程式區塊中絕對不要混用 Tab 鍵和空白鍵,官 方建議以 4 個空白鍵做為縮排。

混用 Tab 鍵和空白鍵來縮排的程式碼,應該轉成只用空白鍵。在呼叫 Python 直譯器時加上「-t」選項,它會對混用 Tab 鍵和空白鍵的程式發出警告。若使 用「-tt」選項,則會發出錯誤。

如果您使用的是 Spyder 或 Jupyter NoteBook 編輯器,可以按 4 個空白鍵, 即使用 Tab 鍵也會自動轉換為 4 個空白鍵,避免這個問題。

# **3.2** 判斷式

在日常生活中,我們經常會遇到一些需要做決策的情況,然後再依決策結果進 行不同的事件,例如:暑假到了,如果所有學科都及格的話,媽媽就提供經費 讓自己與朋友出國旅遊;如果有某些科目當掉,暑假就要到校重修了!程式設 計也一樣,常會依不同情況進行不同處理方式,這就是「判斷式」。

判斷式 *03*

www.gotop.com.tw

#### **3.2.1** 程式流程控制

程式的執行方式有循序式及跳躍式兩種,循序式是程式碼由上往下依序一列一 列的執行,到目前為止的範例都是這種模式。程式設計也和日常生活雷同,常 會遇到一些需要做決策的情況,再依決策結果執行不同的程式碼,這種方式就 是跳躍式執行。

Python 流程控制命令分為兩大類:

■ 判斷式:根據關係運算或邏輯運算的條件式來判斷程式執行的流程,若條 件式結果為 True,就執行跳躍。判斷式命今只有一個:

if⋯elif⋯else

■ 迴圈:根據關係運算或邏輯運算條件式的結果為 True 或 False 來判斷, 以決定是否重複執行指定的程式。迴圈指令包括下列兩種:(迴圈將在第 4 章詳細說明)

for

<u>2000 - San Angeles Stephen Stephen Stephen Stephen Stephen Stephen Stephen Stephen Stephen Stephen Stephen Stephen Stephen Stephen Stephen Stephen Stephen Stephen Stephen Stephen Stephen Stephen Stephen Stephen Stephen St</u>

while

# **3.2.2** 單向判斷式(**if**⋯)

「if…」為單向判斷式,是 if 指令中最簡單的型態,語法為:

if 條件式 :

程式區塊

「條件式」允許加上括號,即「if ( 條件式 ): 」。當條件式為 True 時,就會執 行程式區塊的敘述;當條件式為 False 時,則不會執行程式區塊的敘述。

의

條件式可以是關係運算式,例如:「x>2」;也可以是邏輯運算式,例如:「x>2 or x<5」,如果程式區塊只有一列程式碼,也可以將兩列合併為一列,直接寫 成:

if 條件式 : 程式碼

以下是單向判斷式流程控制的流程圖:

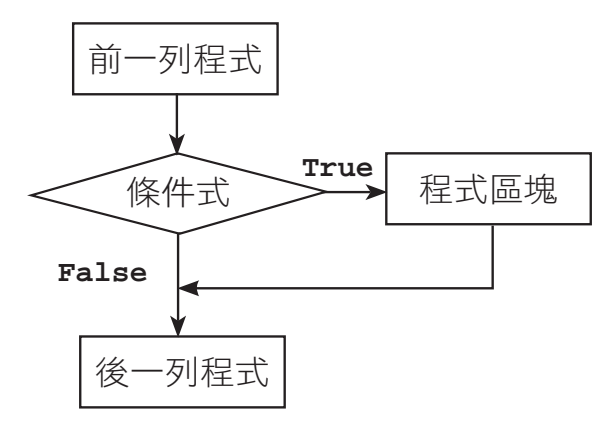

範例實作:密碼輸入判斷

小杰設計了一個通關密碼的程式,訪客必須輸入正確密碼才能登入,如果輸入 的密碼正確(1234),會顯示「歡迎光臨!」;如果輸入的密碼錯誤,則不會 顯示任何訊息。(<password1.py>)

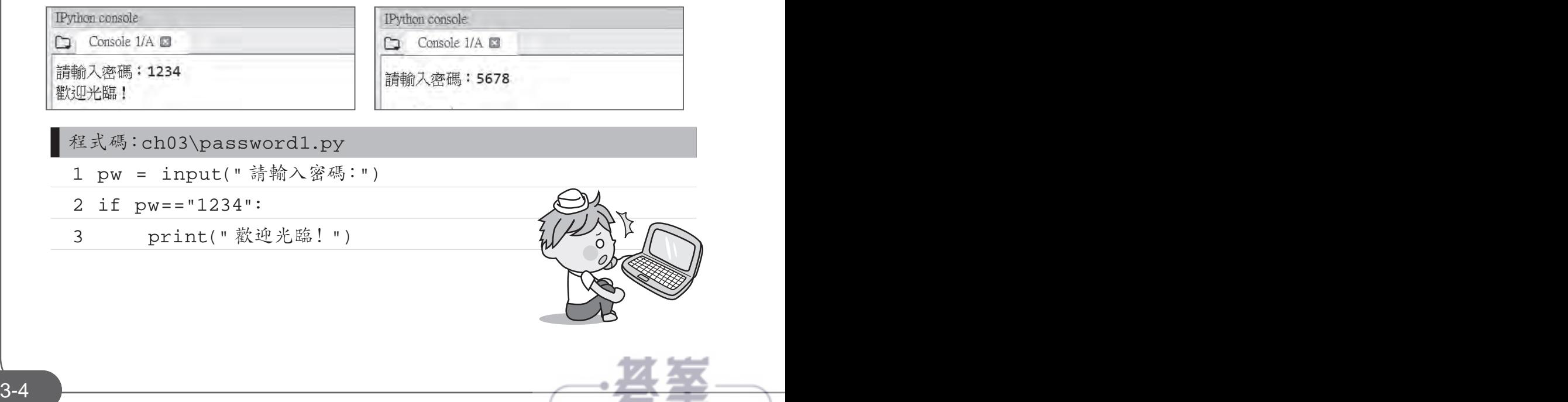

#### 程式說明

▼ 2-3 再設的密碼為「1234」,若輸入的密碼正確,就執行第 3 列程式列 印「歡迎光臨!」訊息;若輸入的密碼錯誤就結束程式。

判斷式 *03*

▼3 if 條件成立的程式區塊,必須以 Tab 鍵或空白鍵向右縮排,本例是 以 4 個空白鍵做縮排。

因為此處 if 程式區塊的程式碼只有一列, 所以第 2-3 列可改寫為:

if pw=="1234" : print(" 歡迎光臨!")

### **3.2.3** 雙向判斷式(**if**⋯**else**)

感覺上「if」語法並不完整,因為如果條件式成立就執行程式區塊內的內容, 如果條件式不成立也應該做某些事來告知使用者。例如密碼驗證時,若密碼錯 誤應顯示訊息告知使用者,此時就可使用「if⋯else⋯」雙向判斷式。

「if⋯else⋯」為雙向判斷式,語法為:

if 條件式 :

程式區塊一

else:

程式區塊二

當條件式為 True 時,會執行 if 後的程式區塊一;當條件式為 False 時,會執 行 else 後的程式區塊二,程式區塊中可以是一列或多列程式碼,如果程式區 塊中的程式碼只有一列,可以合併為一列。

以下是雙向判斷式流程控制的流程圖:

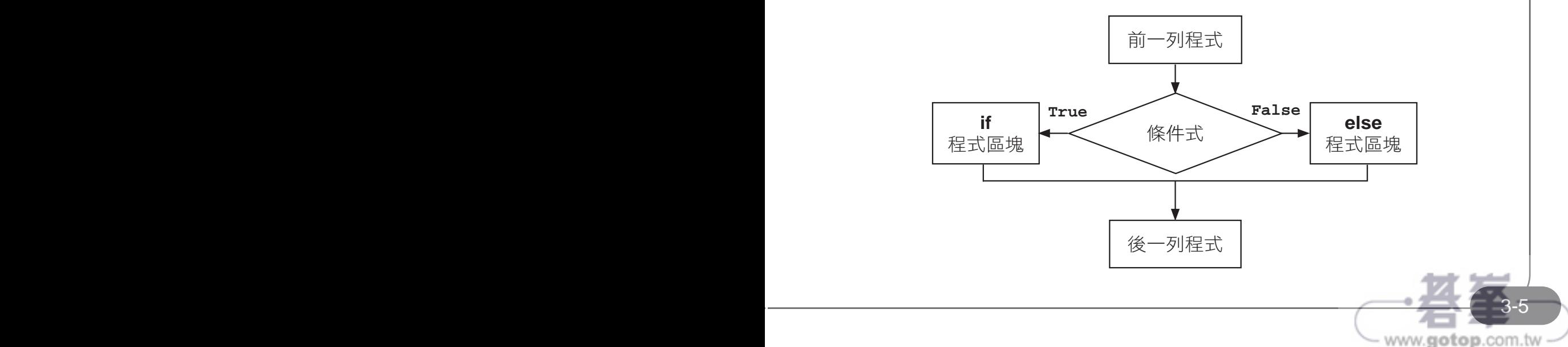

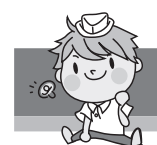

# 範例實作:進階密碼判斷

小杰程式設計的功力進步許多,現在他改進了通關密碼程式,如果訪客輸入的 密碼正確(1234),會顯示「歡迎光臨!」;如果訪客輸入的密碼錯誤,則會 顯示「密碼錯誤!」。(<password2.py>)

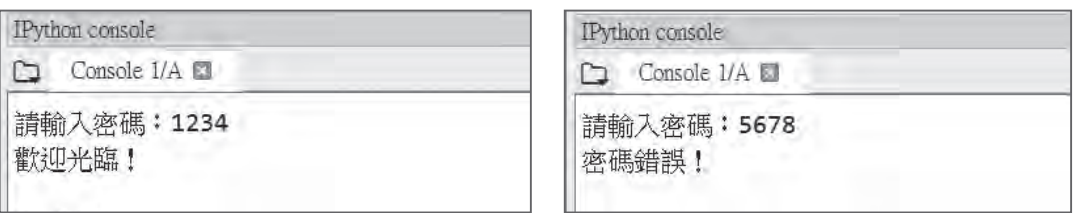

■程式碼:ch03\password2.py 1 pw = input(" 請輸入密碼:") 2 if pw=="1234": 3 print(" 歡迎光臨!") 4 else: 5 print(" 密碼錯誤!")

程式說明

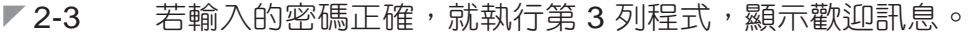

▼ 4-5 若輸入的密碼錯誤,就執行第 5 列程式,顯示密碼錯誤訊息。注意 第 4 列要由開頭處輸入「else:」。

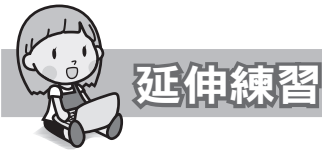

資訊小楷模阿梅幫老師設計一個程式,讓老師輸入學生的成績,若學生成績大 於等於 60 分,顯示「讚,成績及格 !」,否則顯示「成績不及格,加油喔 !」。 (<score.py>)

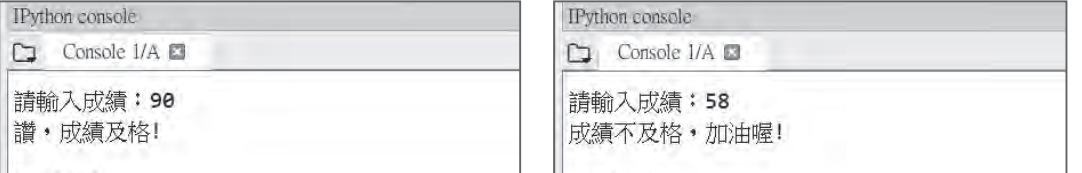

# 迴圈 *04*

# **4.2 for** 迴圈

for 迴圈通常用於執行固定次數的迴圈, 其基本語法結構為:

```
for 變數 in 數列 :
```
程式區塊

執行 for 迴圈時,系統會將數列的元素依序做為變數的值,每次設定變數值後 就會執行「程式區塊」一次,即數列有多少個元素,就會執行多少次「程式區 塊」。以實例解說:

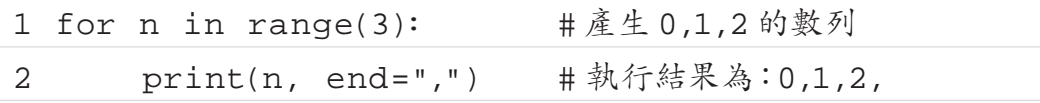

開始執行 for 迴圈時,變數 n 的值為「0」, 第 2 列程式列印「0.」; 然後回 到第 1 列程式設定變數 n 的值為「1」,再執行第 2 列程式列印「1,」;同理 回到第 1 列程式設定變數 n 的值為「2」,再執行第 2 列程式列印「2,」, 數 列元素都設定完畢,程式就結束迴圈。

for 迴圈的流程如下:

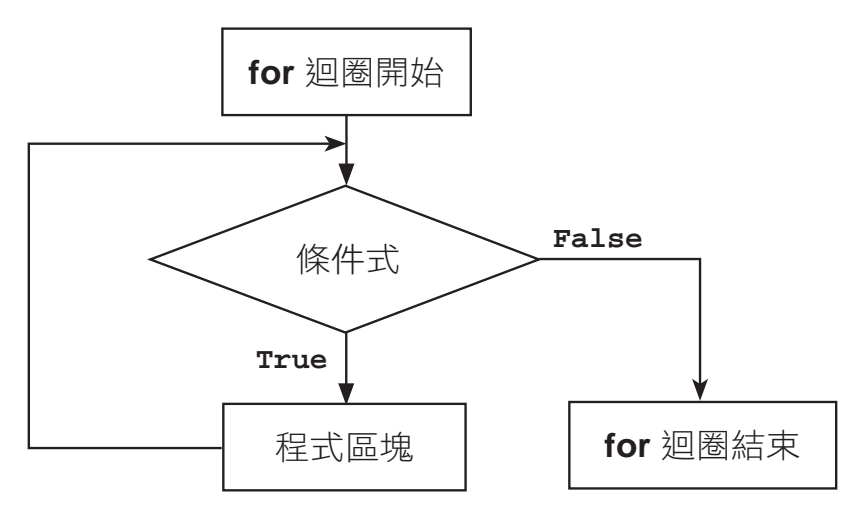

使用 range 函式可以設定 for 迴圈的執行次數,例如要列印全班成績,若班上 有 30 位同學,列印程式碼為 ( 注意第 2 個參數終止值是 31):

for i in range $(1,31)$ :

列印程式碼

4-4 4-5 www.gotop.com.tw

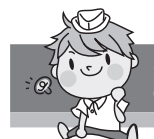

 $\overline{\phantom{0}}$ 

# 範例實作:顯示正整數數列

叮叮利用 range 函式,設計一個簡易的數列,使用者只要輸入一個正整數,程 式就會顯示由 1 到該整數的整數數列。(<numshow.py>)

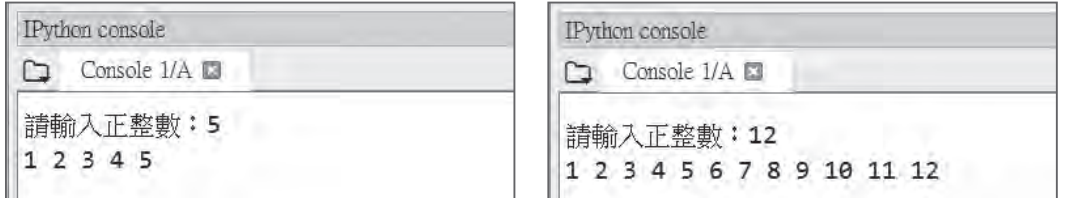

程式碼:ch04\numshow.py

- 1 n = int(input(" 請輸入正整數:"))
- 2 for i in range(1, n+1):
- 3 print(i,end=" ")

#### 程式說明

- ◤ 1 取得輸入資料並轉為整數。
- ▼2-3 以迴圈顯示 1~n 的正整數列,數值之間以空白字元分隔。注意第 2 列程式第 2 個參數需用「n+1」。

上面範例的執行過程:

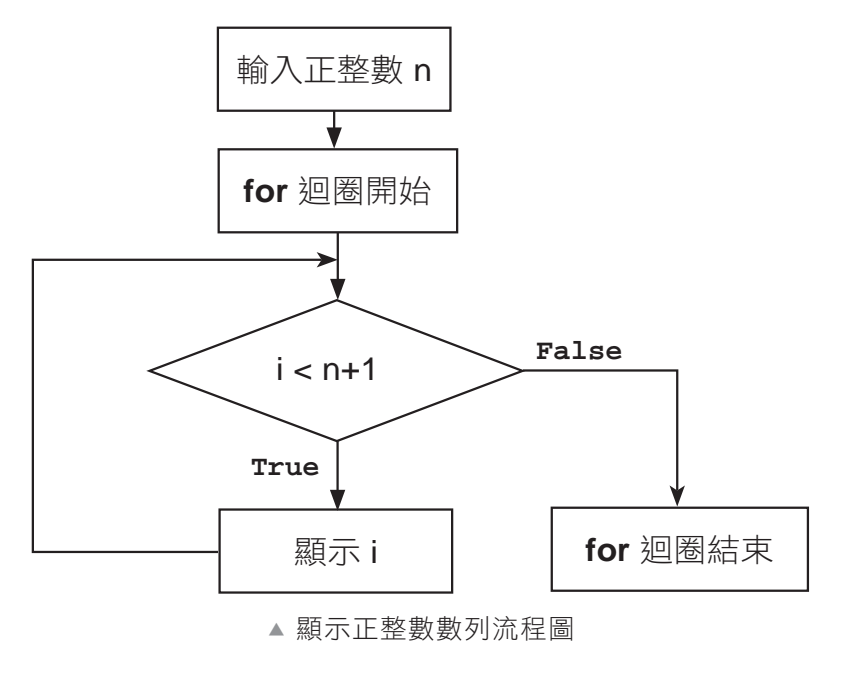

# **6.1** 字典基本操作

還記得怎麼查國語字典嗎?以查「開」字為例,先由部首目錄找到部首「門」 在字典中的位置,剩下來的「幵」筆畫為 4 畫,再於「門部首」 4 畫的地方 就能找到「開」字。

Python 中「字典」資料型態與國語字典結構類似,其元素是以「鍵 - 值」對 方式儲存,運作方式為利用「鍵」來取得「值」。

#### **6.1.1** 建立字典

串列資料依序排列,若要取得串列內特定資料,必須知道其在串列中的位置, 例如一個水果價格的串列:

list1 = [20, 50, 30] # 分別為香蕉、蘋果、橘子的價格

若要得知蘋果的價格,就要知道蘋果價格是串列第 2 個元素,再使用 「list1[1]」取出蘋果價格,是不是很不方便呢?

字典的結構也與串列類似,其元素是以「鍵 - 值」對方式儲存,這樣就可使用 「鍵」來取得「值」。有多種方式可以建立字典,第一種方式為將元素置於一 對大括號「{}」中,其語法為:

字典名稱 = {鍵 1: 值 1, 鍵 2: 值 2, ……}

字串、整數、浮點數等皆可做為「鍵」,但以字串做為「鍵」的情況最多。 例如將前述水果價格串列建立為字典型態:

dict1 = {" 香蕉 ":20, " 蘋果 ":50, " 橘子 ":30}

建立字典的第二種方式是使用 dict 函式,再將鍵 - 值對置於中括號「[]」中, 語法為:

字典名稱 = dict([[鍵 1, 值 1], [鍵 2, 值 2], ……])

例如:

dict2 = dict([["香蕉",20], ["蘋果",50], ["橘子",30]])

建立字典的第三種方式也是使用 dict 函式, 只要將鍵與值以等號連接起來即 可,語法為:

字典名稱 = dict(鍵 1= 值 1, 鍵 2= 值 2, ……)

例如:

**Python** 零基礎入門班 字典 *06*

dict3 = dict( 香蕉 =20, 蘋果 =50, 橘子 =30)

第三種建立字典的方式相當簡潔,但特別注意此種方式建立的字典「鍵」不能 使用數值,否則執行時會產生錯誤。

### **6.1.2** 字典取值

可以將字典想像成一個箱子,箱子中許多盒子,每個盒子都貼上標籤,標籤寫 著盒子的名稱 ( 鍵 ),盒子內則裝著指定的物品 ( 值 ),與串列最大的不同在於 串列元素在記憶體中是依序排列,而字典元素則是隨意放置,沒有一定順序。

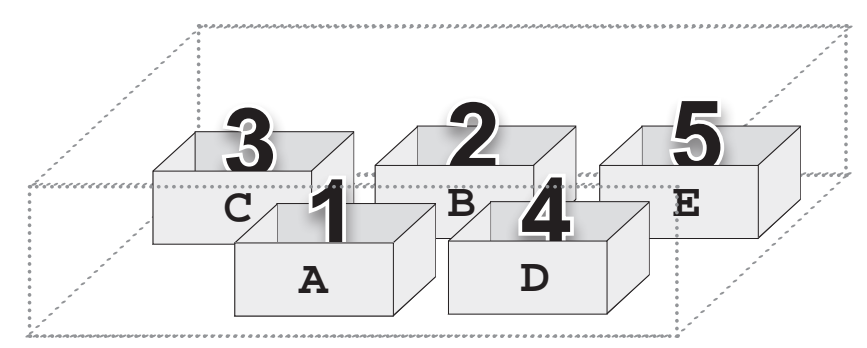

#### 基本取值方式

既然字典元素沒有一定順序,那要如何取得字典元素值呢?其實很簡單,只要 依據標籤 ( 鍵 ) 找到存放物品的盒子,就能取得盒子內的物品 ( 值 )。取得字典 元素值的方法是以「鍵」做為索引來取得「值」,語法為:

字典名稱 [ 鍵 ]

例如:

dict1 = {" 香蕉 ":20, " 蘋果 ":50, " 橘子 ":30} print(**dict1["** 蘋果 **"]**) #50

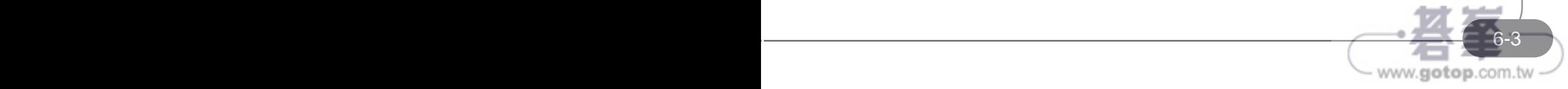

#### 當字典的鍵重複時

字典是使用「鍵」做為索引來取得「值」,所以「鍵」必須是唯一,而「值」 可以重覆。如果「鍵」重覆的話,則前面的「鍵」會被覆蓋,只有最後的「鍵」 有效,例如:

dict2 = {" 香蕉 ":20, " 蘋果 ":50, " 橘子 ":30, " 香蕉 ":25} print(dict2[" 香蕉 "]) #25, 「" 香蕉 ":20」被覆蓋

#### 當字典的鍵不存在時

元素在字典中的排列順序是隨機的,與設定順序不一定相同,例如:

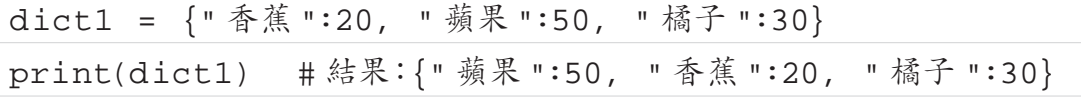

由於元素在字典中的排列順序是隨機的,所以不能以位置數值做為索引。另外, 若輸入的「鍵」不存在也會產生錯誤,例如:

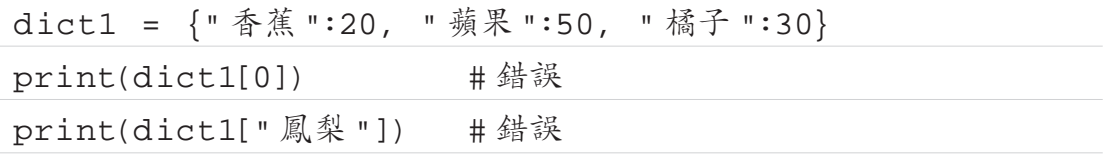

此種字典取值方式當「鍵」不存在時會因錯誤而讓程式中斷,因此 Python 另 外提供了 get 方法可以取得字典元素值, 即使「鍵」不存在也不會產生錯誤, 語法為:

字典名稱 .get(鍵 [, 預設值 ])

預設值可有可無。根據是否有傳入預設值及「鍵」是否存在可分為四種情形:

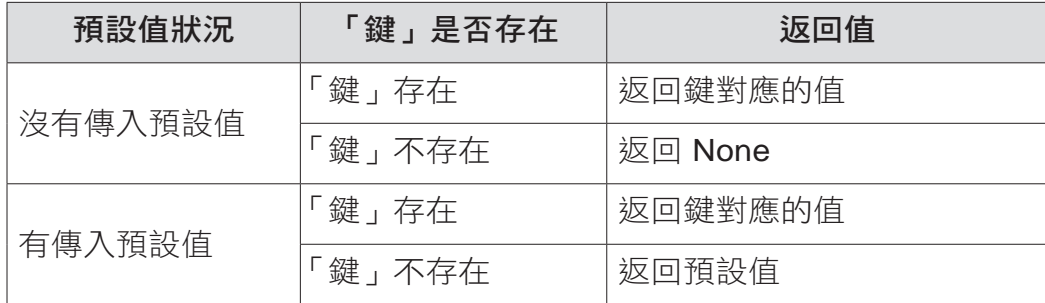

當「鍵」不存在時會傳回 None 或預設值,程式執行時不會產生錯誤。例如:

dict1 = {" 香蕉 ":20, " 蘋果 ":50, " 橘子 ":30}

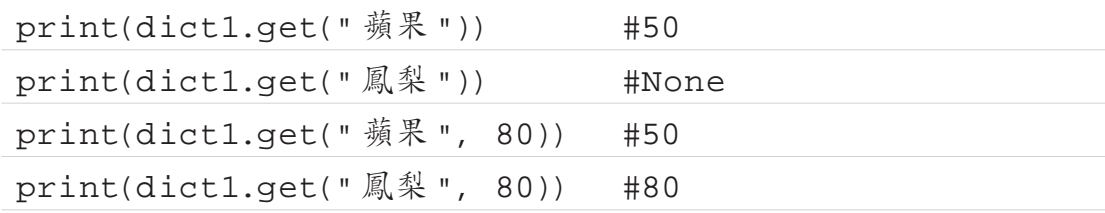

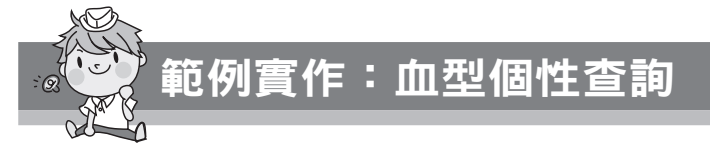

不同血型的人具有不同的個性:設計程式建立 4 筆字典資料:「鍵」為血型, 「值」為個性。使用者輸入血型後,若血型存在,就顯示該血型的個性,如果 血型不存在,則顯示沒有該血型的訊息。(<dictget.py>)

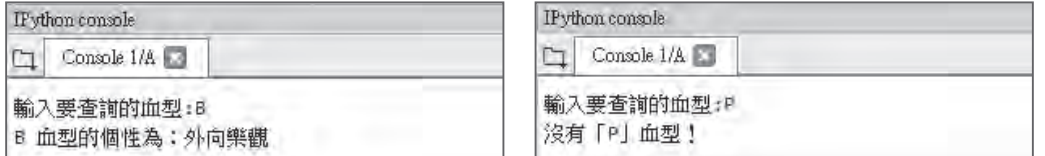

程式碼:ch06\dictget.py

- 1 dict1 = {"A":"內向穩重", "B":"外向樂觀", "O":"堅強自信", "AB":" 聰明自然 "}
- 2 name = input(" 輸入要查詢的血型 :")
- 3 blood = dict1.get(name)

4 if blood == None:

5 print(" 沒有「" + name + "」血型!")

6 else:

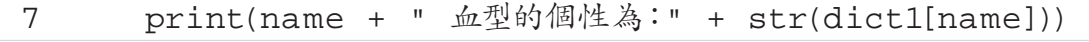

#### 程式說明

**Python** 零基礎入門班 字典 *06*

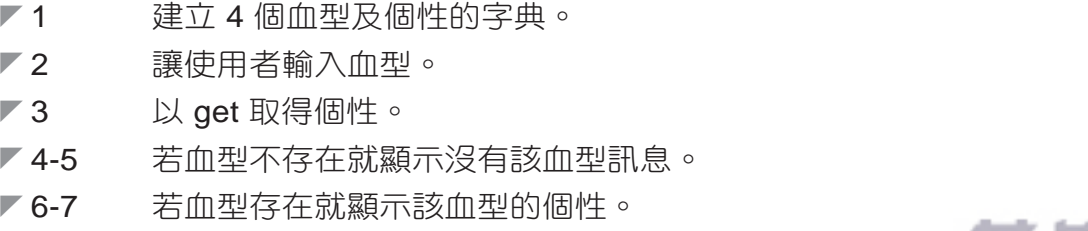

<u>1990 - Carl Carl Communication (b. 1980)</u><br>1990 - Carl Carl Carl Communication (b. 1990)<br>1990 - Carl Carl Carl Carl Communication (b. 1990) www.gotop.com.tw

# **8.3** 搜尋

資料搜尋是串列另一個最常使用的功能。搜尋資料常用的搜尋方法有循序搜尋 和二分搜尋,循序搜尋是依序逐一搜尋;使用二分搜尋則可以提昇速度,但程 式較複雜,且搜尋前資料必須先進行排序。

### **8.3.1** 循序搜尋

循序搜尋是從串列中第一個串列元素開始,依序逐一搜尋,方法很簡單,但是 缺點是較沒有效率。

#### 循序搜尋的演算法

循序搜尋資料可以不用排序,演算法的運作如下:

- 1. 從串列中第一個串列元素開始搜尋。
- 2. 如果找到目標,結束搜尋。
- 3. 如果沒有找到目標,繼續搜尋下一個串列元素,直到串列元素全部搜尋完 為止。

循序搜尋是從第一個串列元素開始,依序逐一搜尋,如果串列元素有 n 個,循 序搜尋最快一次就可以搜尋到,最慢則需 n 次才能搜尋到。程式中刻意加入 「比對次數」訊息,目的是要讓使用者了解實際的搜尋次數(實際應用程式中 可將此部分移除):觀察執行結果的第二項,當查詢資料不存在時,循序搜尋 須從頭到尾搜尋一次,本範例中有 8 筆資料,所以顯示比對 8 次。實際應用時 資料動輒數十萬筆,一次搜尋就要比對數十萬次,非常沒有效率,將造成系統 很重的負擔,且搜尋時間很長!

#### 循序搜尋的運作實例

例如有一序列的值是 8, 6, 1, 2, 4, 7, 9, 3, 10, 5,若想要在其中找出 9 這個值 所在的位置,偱序搜尋的過程如下,要找到第 7 次才能找到:

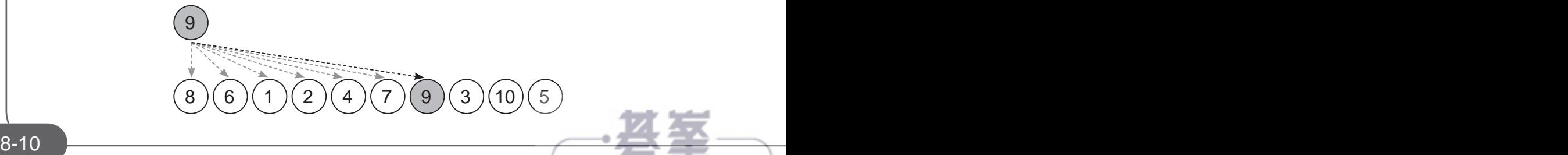

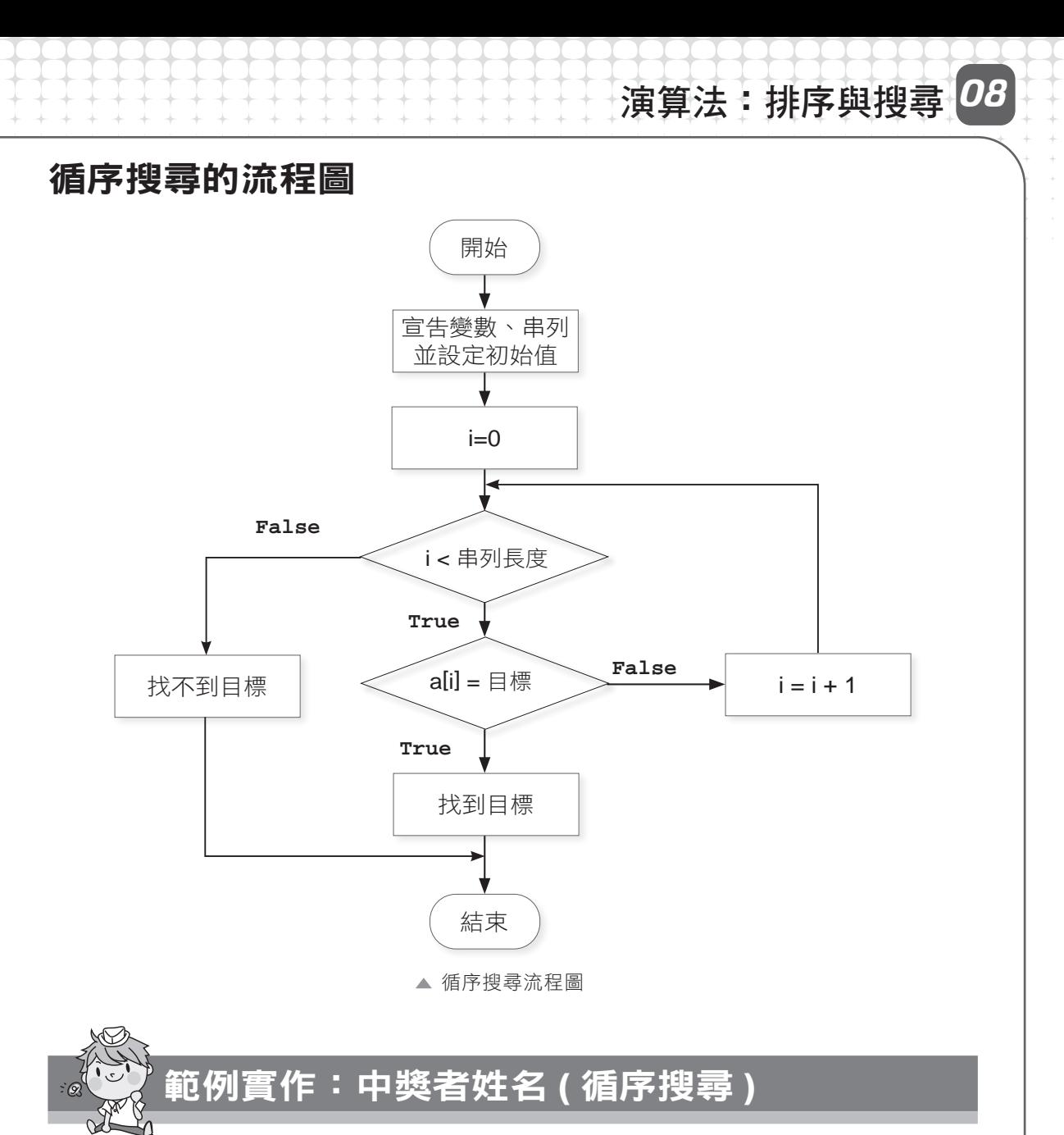

百貨公司舉辦週年抽獎活動,將顧客的抽獎編號及姓名分別儲存於串列中,使 用者輸入編號,程式會搜尋出該編號的姓名並顯示;若查詢不到也會顯示無此 編號的訊息。(<sequential.py>)

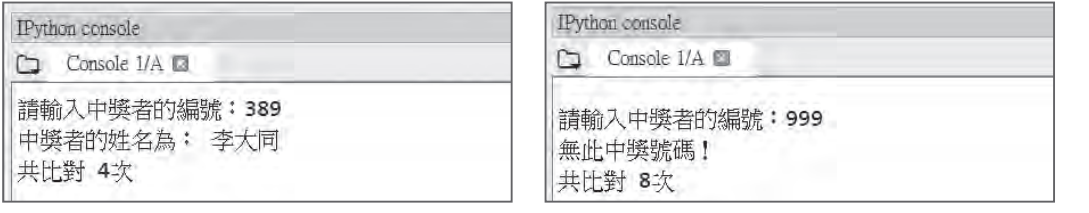

www.gotop.com.tw

<u>2000 - 11 September - 12 September - 12 September - 12 September - 12 September - 12 September - 12 September - 1</u>

 $\Box$ 

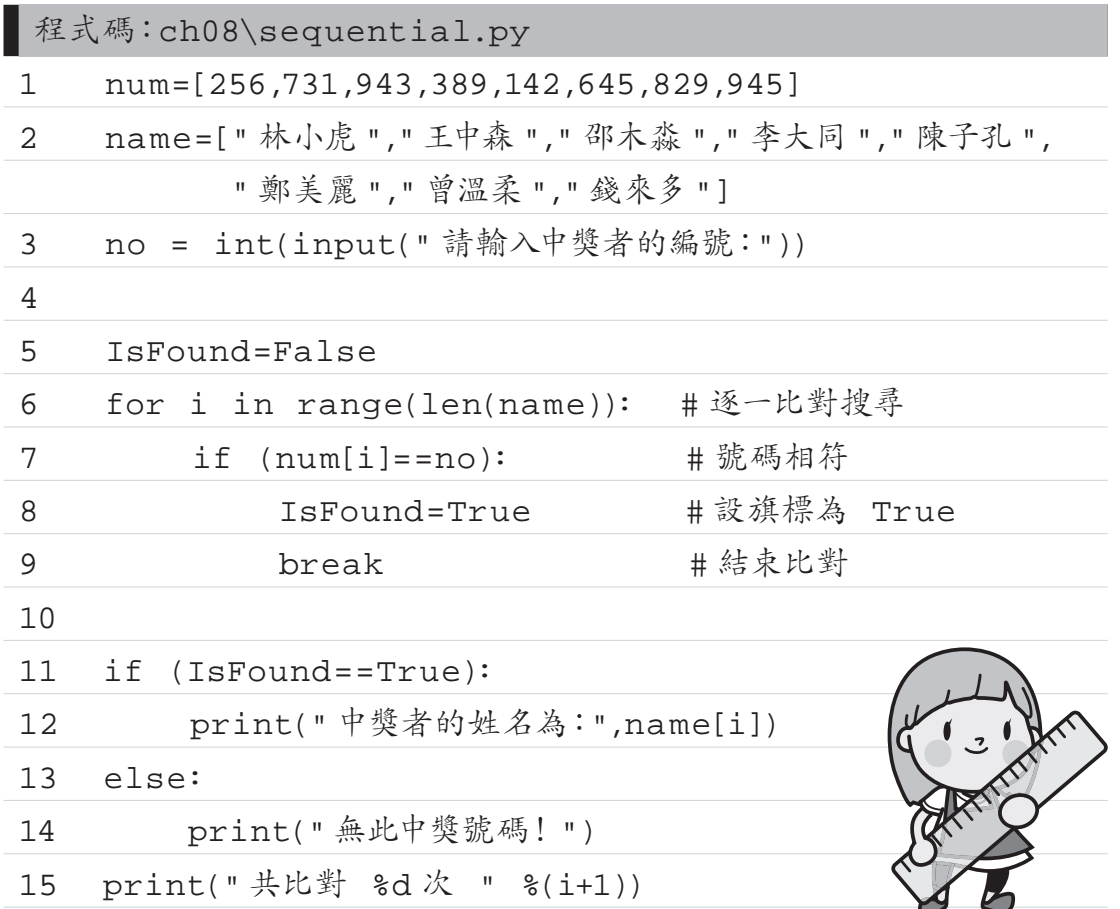

程式說明

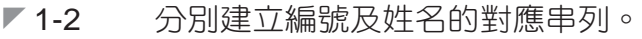

◤ 3 輸入中獎者的編號 no。

- ▼5 宣告 IsFound 並預設為 False, 如果在 6-9 列的搜尋有找到查詢資 料,就設 IsFound=True。在程式設計中,這個觀念稱為旗標,也 就是如果有找到就將設旗標 IsFound=True, 否則 IsFound 的值為 False, 最後判斷旗標 IsFound 就可得知資料是否有找到。
- ◤ 6-9 逐一比對資料是否相符。
- ▼9 如果找到查詢資料就離開 for 廻圏。
- ◤ 11-14 根據判斷旗標 IsFound 以得知資料是否有找到來顯示訊息。
- ▼15 因為i的值是由 0 開始, 所以比對次數是將其加 1 才是真正的比對 次數。